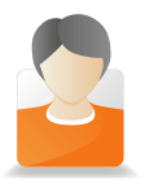

**Clients Aufträge per CSV-Datei einspielen**

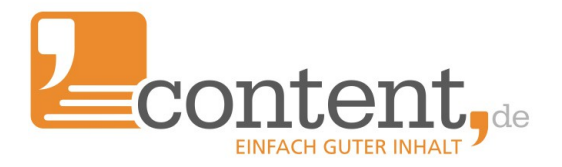

**Bei content.de können Sie Ihre Open Orders oder Direct Orders in nur zwei Schritten bequem per CSV-Datei hochladen. Mit diesem Feature sparen Sie viel Zeit!**

## **1. Erstellung der CSV\_Datei**

Stellen Sie sicher, dass die CSV-Datei als Spaltentrenner ein ";" (Semikolon) enthält. **Achten Sie bitte auf Groß- und Kleinschreibung**. An Ihre Vorgaben richtet sich der Autor und auch unser System.

## **Die CSV-Datei muss folgende Spalten enthalten:**

- 1 | A Auftragstitel
- 2 | B Keywords (optionales Feld, mehrere je Auftrag getrennt durch "|" )
- 3 | C Ihre Referenz-ID (optional, falls nicht vorhanden Feld leer lassen)
- 4 | D Minimale Wortanzahl (Minimum 100 Wörter)
- 5 | E Maximale Wortanzahl
- 6 | F Minimale Keyworddichte (mind. 0,1%)
- 7 | G Maximale Keyworddichte (mind. 0,1% Maximum 40 %)
- 8 | H Qualitätsstufe
- 9 | I Bearbeitungsdauer in Tagen (1-10 Tage)
- 10 | J Kategorie ID
- 11 | K Detaillierte Auftragsbeschreibung

**Beispieldatei im CSV-Format:** 

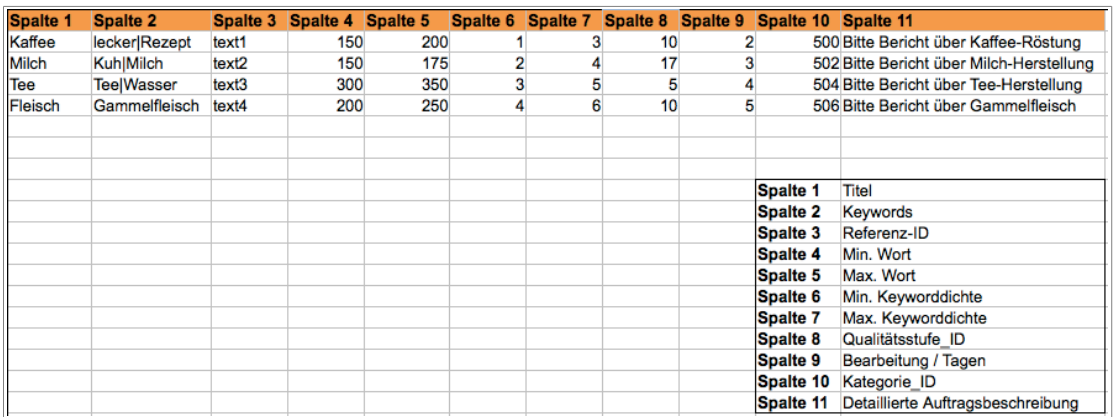

## **Überblick Qualitäts-Id (Spalte 8)**

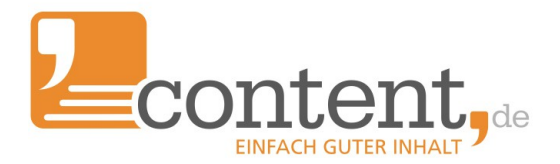

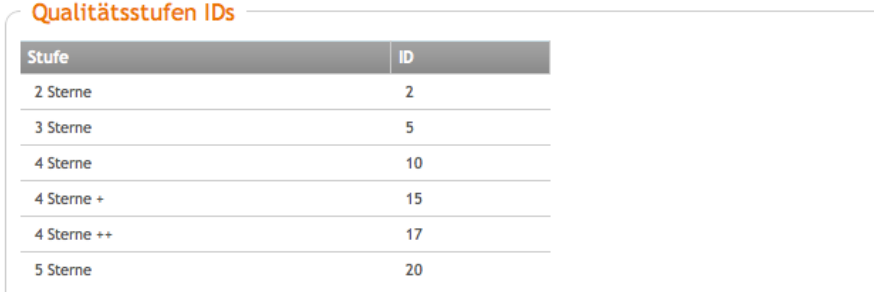

#### **Anmerkung:**

Sollten Sie Aufträge per Direct Order erteilen wollen, ist anstelle der Qualitäts-ID, die ID des jeweiligen Autors dort einzutragen.

# **Überblick Kategorie-IDs (Spalte 10)**

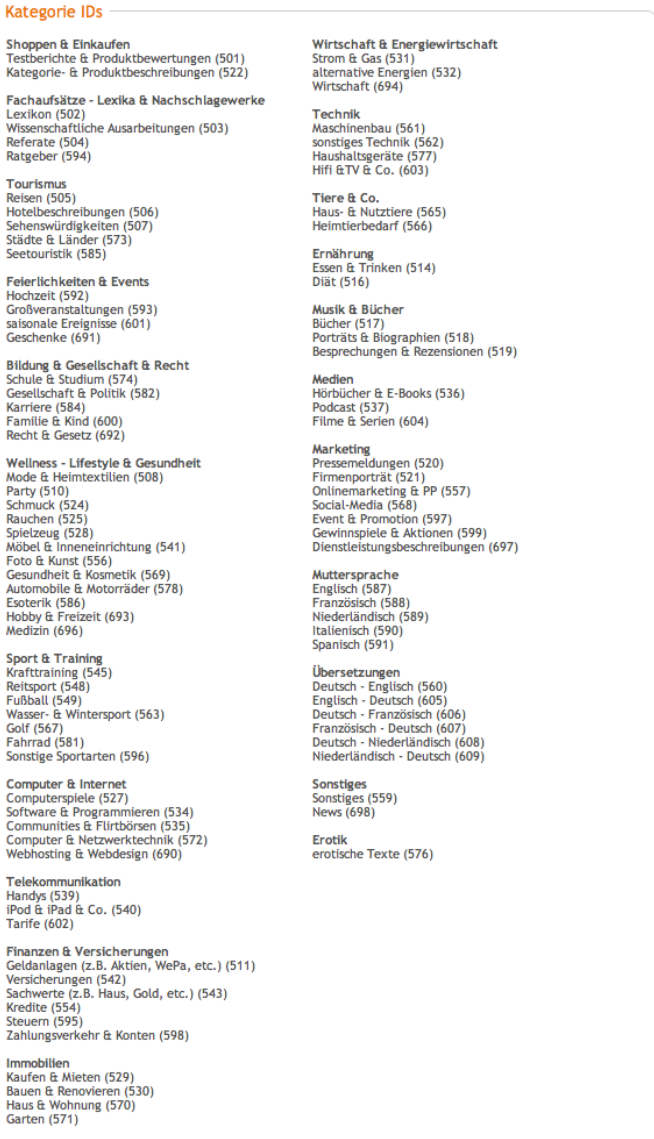

**2. Import in das content.de-System** Die erstellte CSV-Datei können Sie bequem über den Menüpunkt "Aufträge → Neuer Auftrag": Individuelle Auftragserfassung (empfohlen bis ca. 50 Aufträge): Formular (je Auftrag ein eigener Formularblock) Großaufträge:  $\boxed{\equiv}$  Textbox (mehrere Aufträge zeilenweise in einem Formular) Datei (mehrere Aufträge in einer CSV-Datei)

hochladen. Klicken Sie bitte bei Open Order auf "per CSV einspielen". Wählen Sie Ihr Projekt aus und laden Sie die Datei hoch.

## **Übersicht der Aufträge**

Die eingespielten Daten werden umgehend als Open Orders eingestellt. Den Status des jeweiligen Auftrags finden Sie wie gewohnt über den Menüpunkt "Aufträge → Übersicht":

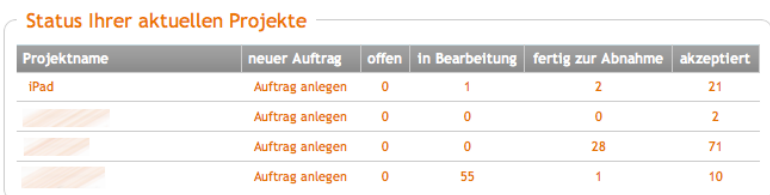

### **Hinweis:**

Es werden nur die Aufträge eingespielt, die durch vorhandenes Guthaben gedeckt sind. Sollte das Guthaben nicht ausreichen, bitten wir Sie das Transaktionskonto wieder aufzuladen.

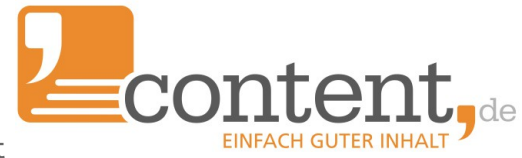

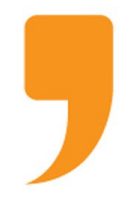

**content.de AG** Leopoldstr. 2-8 32051 Herford

Steuernummer: 324/5723/2227 Ust-IdNr.: DE266681408 Amtsgericht Bad Oeynhausen – HRB 12246

Vorstand: Dr. Arne-Christian Sigge Marius Ahlers Ralf Maciejewski

Aufsichtsratsvorsitzender: Oliver Flaskämper

Internet: [www.content.de](http://www.content.de/) E-Mail: info2017@content.de